# Remote Education Resources:

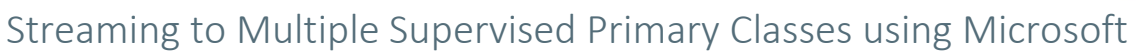

This guide provides information for a subject specialist teacher or class teacher to stream their lesson to multiple supervised classes.

### Hardware recommended for a successful delivery

### Subject Specialist/ Class Teacher

They will need to use their existing audio-visual equipment to deliver the lesson to the pupils in their classroom and stream to the supervised class. The teacher device will be presenting to the classroom display whilst at the same time running a Teams call with the supervised class(es).

- *Audio* Experience has shown that good quality audio is a key requirement for streaming to other classes and a key success factor will be the microphone set-up. A Bluetooth headset with microphone is ideal as this will allow the teacher to move around and not have to be close or even tethered to the classroom computer/laptop. Second best is a wired headset, but this limits mobility. A desktop mic positioned near to the classroom's display screen is better than a laptop microphone but can pick up background noise. Clic[k here](https://edtechdemo.ucst.uk/news-views/blogs-media/artmid/880/articleid/10/hybrid-lessons-overcoming-the-challenge-of-simultaneously-teaching-both-physically-present-and-remote-pupils-by-james-garnett) for more details.
- *Webcam* either integral to the device or as a peripheral (could be a visualiser) will enable the supervised class to make visual contact with their teacher.
- *Useful additional extra* A Visualiser with the output shared through Teams can be useful for teachers to model and scaffold key concepts at various points in the lesson. It can also be pointed at non digital displays such as dry-wipe boards. This [guide](https://support.microsoft.com/en-gb/office/share-whiteboards-and-documents-using-your-camera-in-teams-meetings-905b52e3-bcd7-45c5-84cc-03992d7fc84f) is very helpful.

#### Supervised Class

They will need to use their existing audio-visual equipment to receive to the streamed Teams lesson.

- *Microphone* If there is a microphone on the webcam it may be sufficient, ideally a conference microphone with at least 10ft range.
- *Webcam* External to the device and pointed at the class (could be a visualiser) will enable the subject specialist to see into the supervised classroom.
- *Pupil devices* If the school can equip each pupil with a device, they could each join the lesson with headphones on.

### Recommended Software Set up

Ensure all pupils and staff have an O365 account and Teams created for classes/groups as appropriate for your learners. Ensure appropriate permissions/policies are put in place, including restricting pupil email – IT support should have set this up for you and installed Teams on all teacher devices.

These [policy settings](https://docs.microsoft.com/en-us/microsoftteams/policy-packages-edu) provide a good starting point and the following meeting defaults: automatic use of the lobby for students so the lesson cannot start before the teacher admits them; in meeting chat only; only teachers and invited staff are presenters.

Teachers can create recurring meetings through their Teams calendar and invite a specific channel to the meeting. Microsoft provide guidance on channel meetings [here.](https://support.microsoft.com/en-gb/office/schedule-a-meeting-in-teams-943507a9-8583-4c58-b5d2-8ec8265e04e5#bkmk_makeitchannel)

When the lesson starts the subject specialist/class teacher will be using Teams to share the lesson content. Detailed guidance on screen sharing is available [here.](https://support.microsoft.com/en-us/office/show-your-screen-during-a-meeting-90c84e5a-b6fe-4ed4-9687-5923d230d3a7?ui=en-us&rs=en-us&ad=us#:~:text=1%20Select%20Share%20Share%20screen%20button%20.%202,sharing%20to%20stop%20showing%20your%20screen.%20See%20More)

Check your meeting options. This image provides a good starting point:

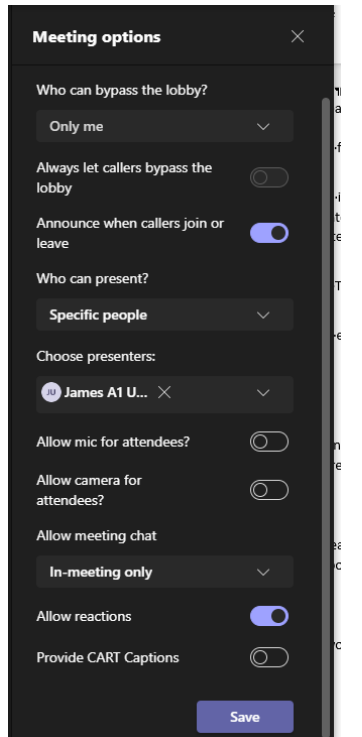

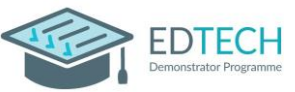

# Remote Education Resources: Streaming to Multiple Supervised Primary Classes using Microsoft

# Best Practice for Streaming to Multiple Classes

When using Class Teams, ensure the subject specialist/class teacher is added as a teacher in each class so that the subject specialist/class teacher can invite the classes to their lesson; only needed if pupils will be joining on devices.

When setting up the meeting make sure that you not only invite the relevant members of staff who are supervising the session but also copy and send an invite link to the head of year/stage. This will ensure any last-minute changes to cover can easily access the Teams meeting.

Many elements of a successful lesson in a traditional classroom can be transferred into live streamed lessons to multiple classes. Pedagogy should remain at the forefront of all decisions. The subject specialist/class teacher should decide beforehand how best to manage the start of the lesson in the other classrooms. Considerations might include:

- use of a starter activity which will last x minutes to allow registers to be taken, reminder of expectations to be given and any materials needed for the lesson to be distributed.
- join the Teams call at a predetermined time with the pupils ready for the remote session.
- plan predetermined points in the lesson plan that would be convenient for cover teacher to gather questions and receive feedback.
- agree if the subject specialist/class teacher would prefer to interact with the cover teacher via the chat facility or verbally.

The subject specialist/class teacher should build time for independent pupil work into live streamed lessons in much the same ways as the traditional classroom. During this independent time put classes into breakout rooms. This will enable the subject specialist to conduct more concentrated, targeted questioning whilst not disturbing the other classes.

There should also be clear guidelines for the cover teacher so that they are able to lead in each classroom. They also need to be familiar with Teams.

This teaching approach can also be used to connect groups of pupils from different classes without the need for them to be in the same room. This could be for intervention and small group teaching.

# Common problems and how to avoid them

How can the subject specialist/class teacher communicate with the cover teacher? Having Teams enabled on a secondary device will enable the staff to use the chat function to have a 1:1 conversation.

### The sound is not sharing to other class.

Before selecting the share screen icon at the top, make sure you have selected the 'include computer sound' option to provide audio to virtual learners. Or click the

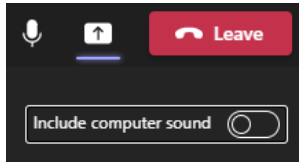

FDTFCH

computer sound icon in the sharing controls at the top of the screen once you have started sharing.

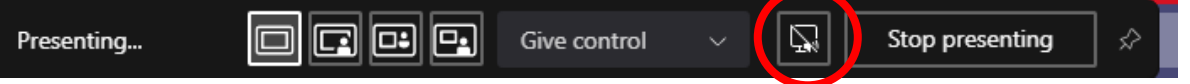

Chat is not available for one or all of the cover teachers

1. The meeting was set up within a Teams channel and therefore anyone who is not in that Team won't be able to access the chat. Set these lessons as standalone meetings.

## Further Support

If you would like peer led support with any aspects of remote learning or use of EdTech in your school, please visit the EdTech Demonstrator Programme websit[e here](https://edtechdemo.ucst.uk/)